# Command set and Communications protocol

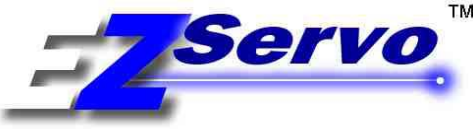

#### **Command Set For Servo Model: EZSV10**

**Document Revision: A40 01/15/2017** 

#### **INDEX**

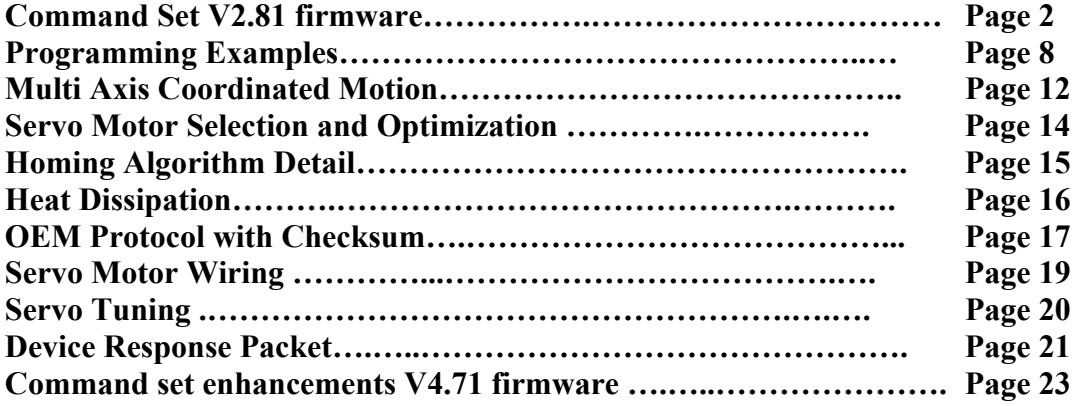

**The following are Trademarks of AllMotion Inc.:**

EZStepper ® EZServo ® EasyServo ™ EZBLDC ™ EasyBLDC ™ AllMotion ™

### Command set and Communications protocol

#### **Overview:**

This document describes the operation and command set for the EZServo® series of motor drives.

#### **Simple Text Command syntax:**

Simple Text Commands to the EZServo are single alpha characters normally followed by a numeric value. The alpha character represents "what to do" and the numeric value represents "how much to do it".

Simple text commands sent to the drive, set values for desired velocities, accelerations, and positions. Commands can be issued one at a time or sent in a group as a long text string, which allows the setting of all move parameters in one command. Text commands can create loops in the strings and cause the EZ Stepper or EZServo to become a standalone device that responds to switch inputs. Finally, storing such text strings into the onboard EEPROM allows the EZServo to power up into a mode of your choice, so that it can act with no computer attached.

The Text Commands are simply typed into a Terminal Program such as "Hyperterminal", no special software or compilation is required. The EZServo can even be commanded from a serial enabled smart phone or tablet.

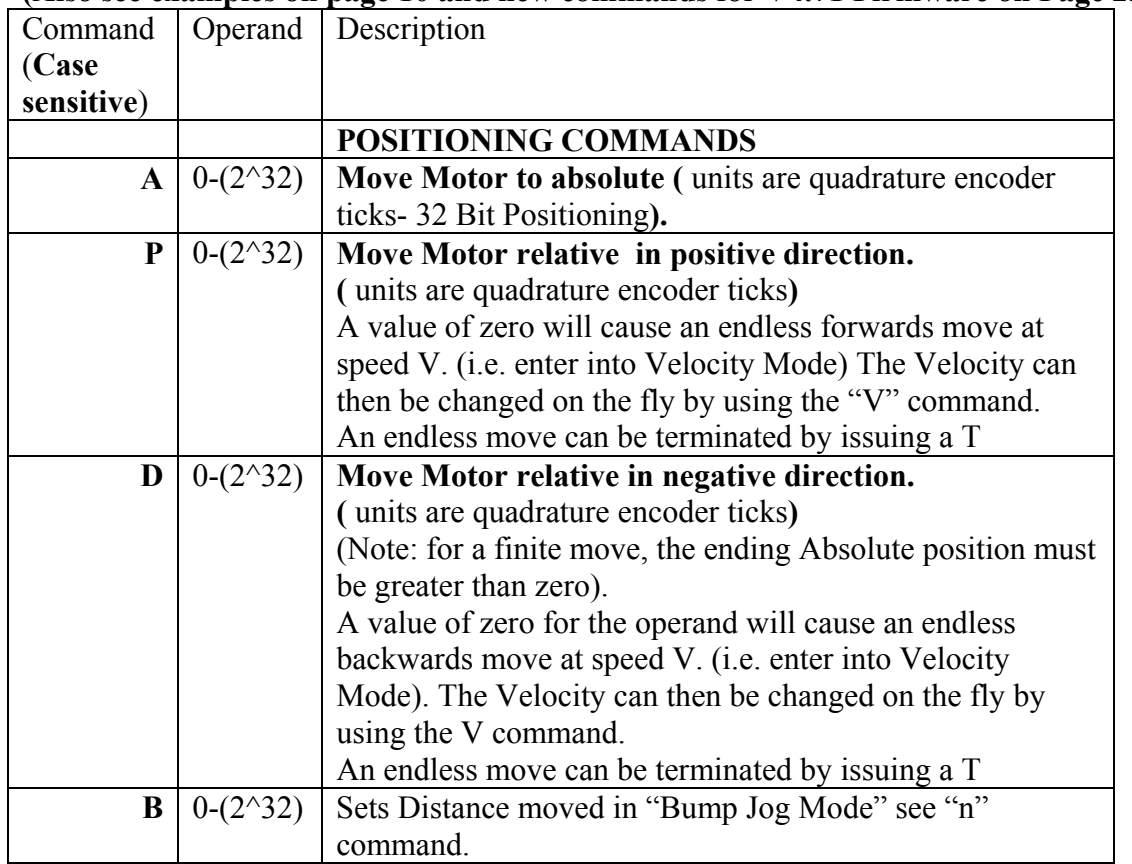

#### **Command Set for V2.81 Firmware:**

**(Also see examples on page 10 and new commands for V4.71 Firmware on Page 23)** 

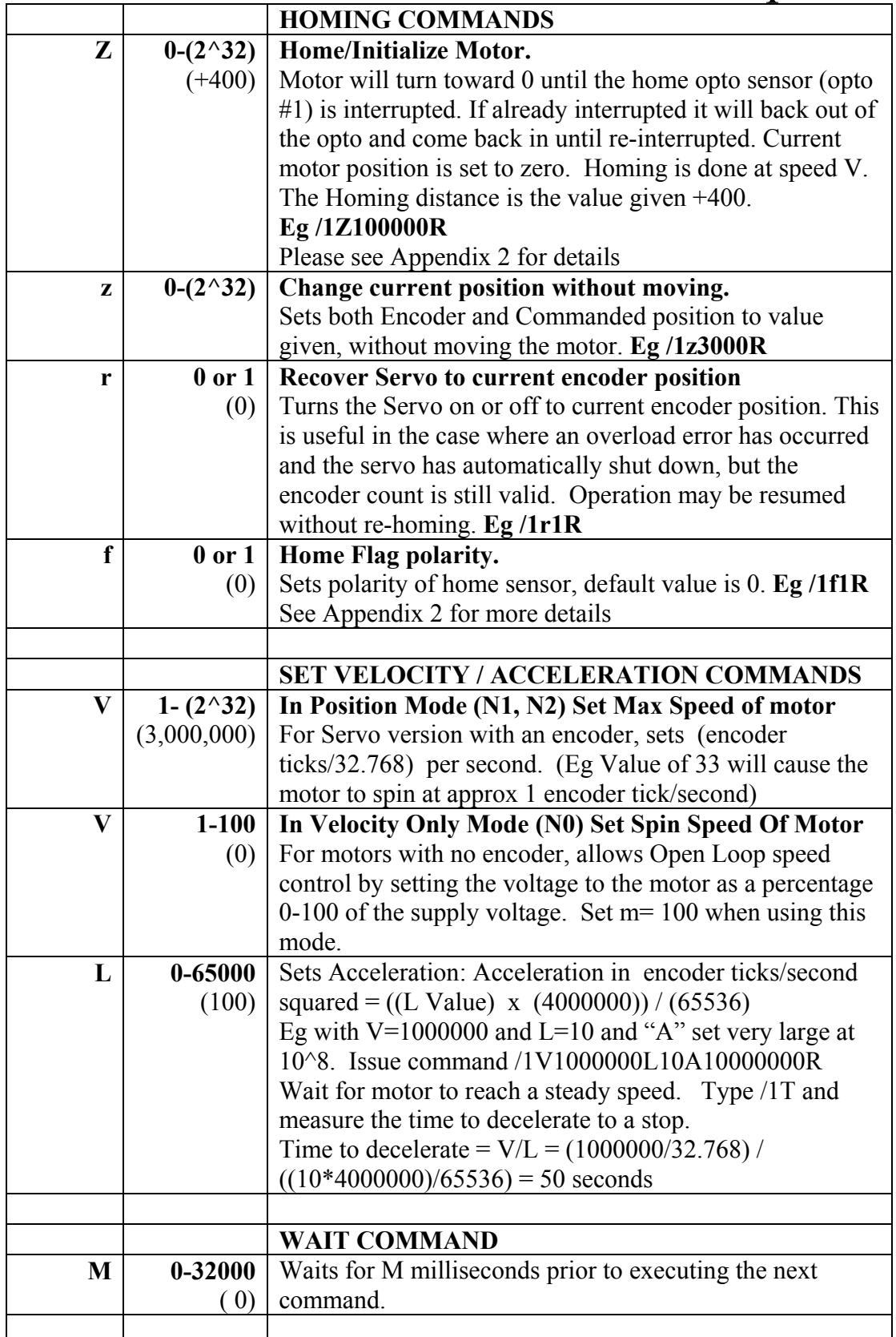

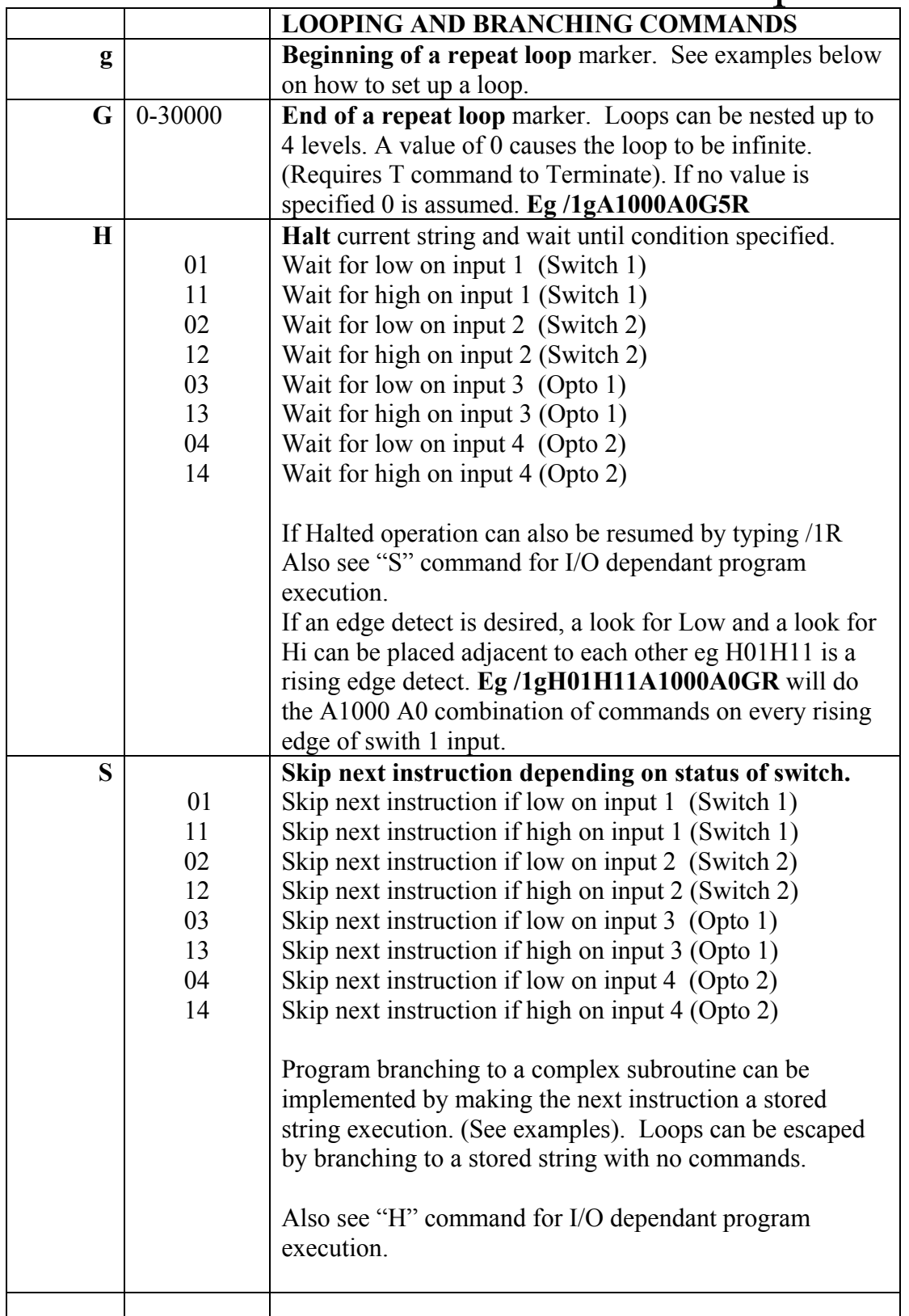

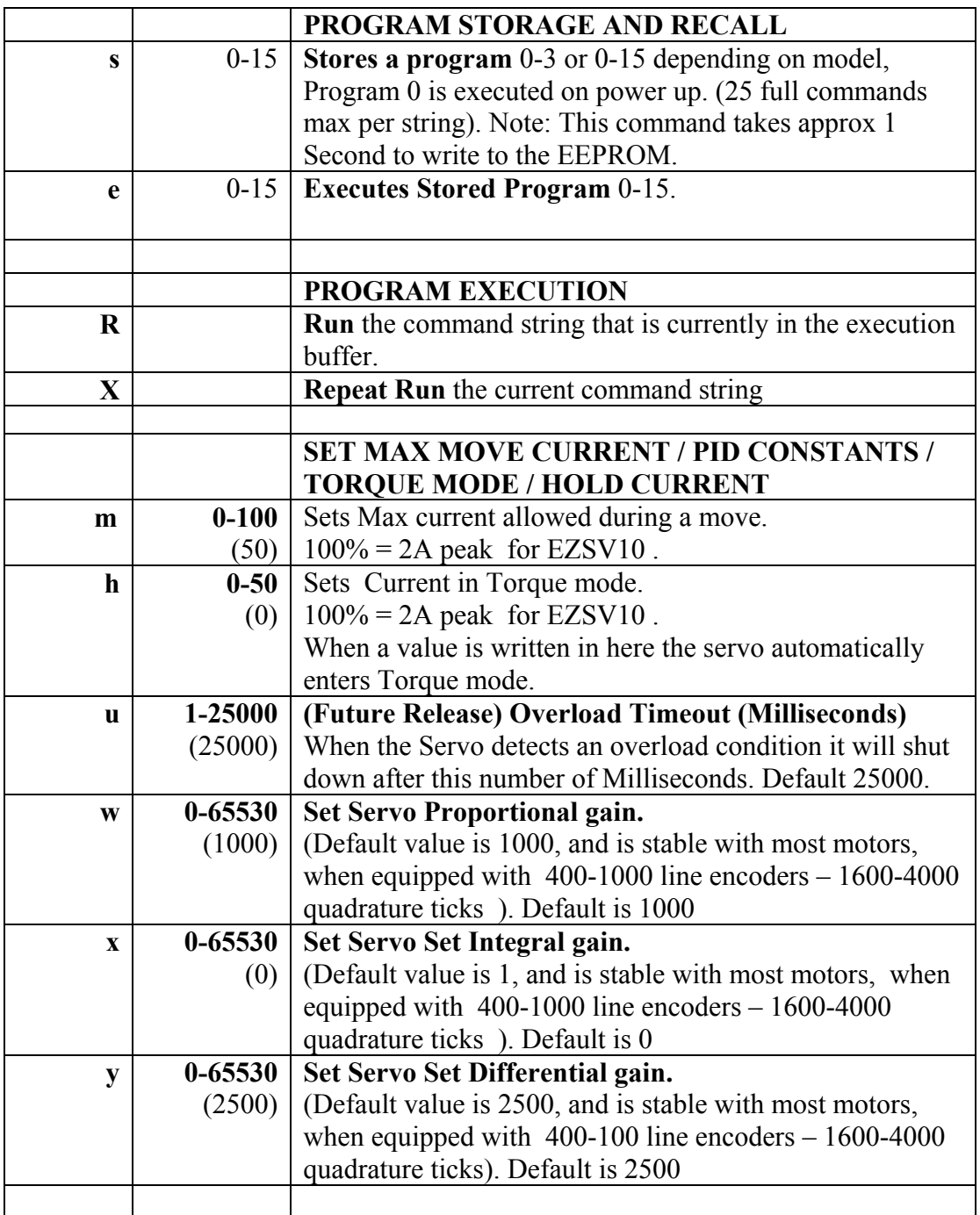

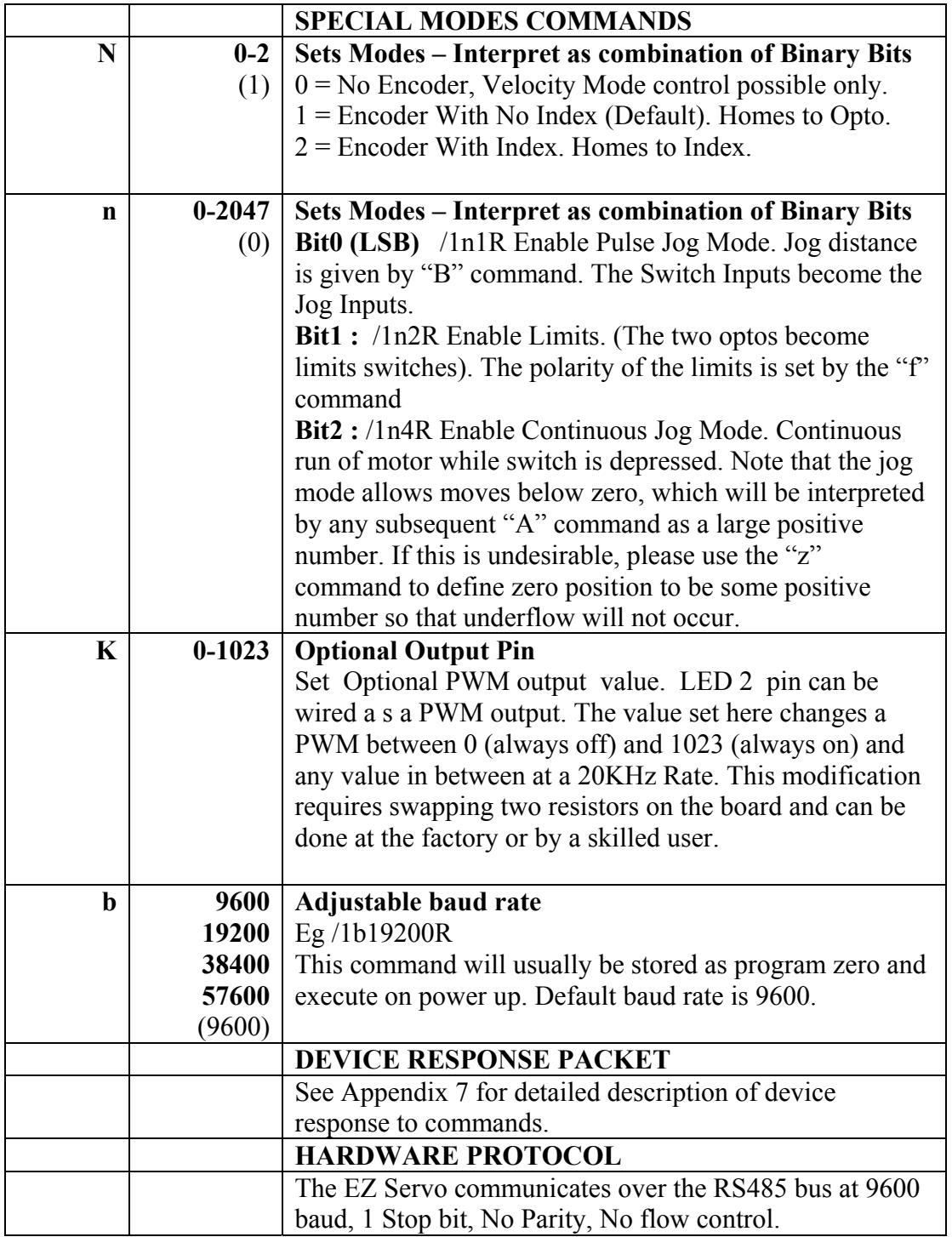

#### **Commands Below are "Immediate" Commands, and cannot be cascaded in strings or stored. These commands execute while others commands are running.**

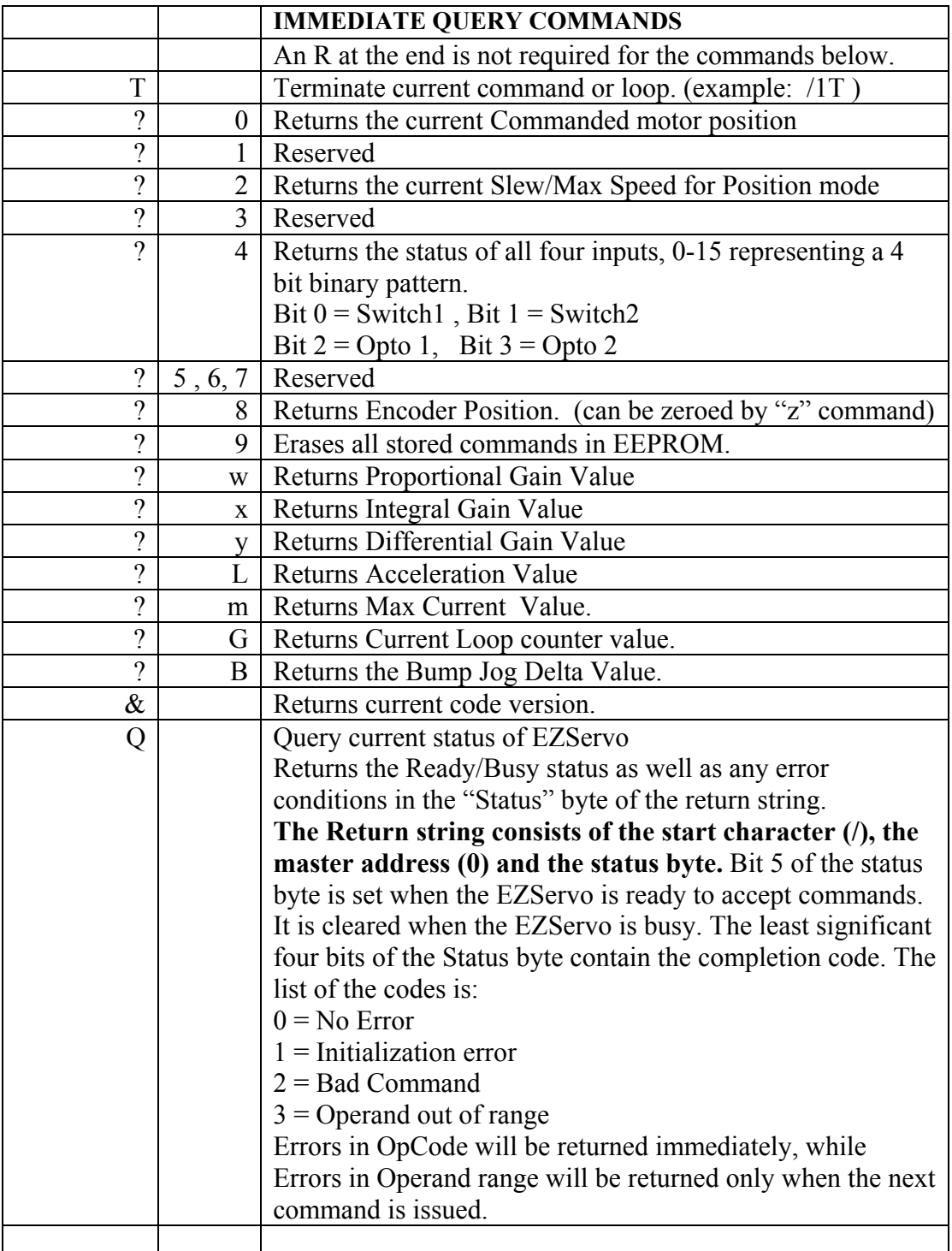

### Command set and Communications protocol

**Examples of a command strings in DT protocol are:**

Please first see Appendix 5 and 6 to ensure correct wiring and stability of motor.

#### **Example #1 (A Move to Absolute Position)**

#### **/1A12345A0R<CR>**

This breaks down to:

- 1. "**/**" is the start character. It lets the EZ Servos know that a command is coming in.
- 2. "**1**" is the device address, (set on address switch on device).
- 3. "**A12345**" makes the motor turn to **A**bsolute position **12345**
- 4. "**A0**" makes the motor turn to **A**bsolute position **0**
- 5. "**R**" Tells the EZ Servo to **R**un the command that it has received.

**<CR>** is a carriage return (ie hit "Enter" button on the keyboard) that tells the EZ Servo that the command string is complete and should be parsed.

*Note: Hyperterminal issues each character as you type it in. Therefore it is not possible to cut and paste in Hyperterminal. Backspace is allowed only upto the address character. If backspace is used, all characters "backspaced" must be retyped in. If a typing error is made, typically hit enter and type it all in again – what was typed in will be overwritten as long as the R command at the end was not present.*

#### **Example #2 (Move loop with waits)**

#### **/1gA10000M500A0M500G10R<CR>**

This breaks down to:

- 1. "**/**" is the start character. It lets the EZ Servos know that a command is coming in.
- 2. "**1**" is the device address, (set on address switch on device).
- 3. "**g**" is the start of a repeat loop
- 4. "**A10000**" makes the motor turn to **A**bsolute position **10000**
- 5. "**M500**" causes the EZ Servo to wait for **500 M**illiseconds.
- 6. "**A0**" makes the motor turn to **A**bsolute position **0**.
- 7. "**M500**" is another wait command for **500 M**illiseconds.
- 8. "**G10**" will make the string repeat 10 times starting from the location of the small "g"
- 9. "**R**" Tells the EZ Servo to **R**un the command that it has received.
- 10. **<CR>** is a carriage return (ie hit "Enter" button on the keyboard) that tells the EZ Servo that the command string is complete and should be parsed.

To Terminate the above loop while in progress type **/1T**

#### **Example #3 (Program Storage and Recall)**

An example of a storing a command string for later execution:

#### **/1s2gA10000M500A0M500G10R<CR>**

The program outlined in the prior example is stored as Program 2

#### **/1e2R<CR>**

Will execute the previously stored program #2. (Note: program 0 is always executed on power up, if we use 0 instead of 2 in the above example then this program would execute automatically on power up).

#### **Example #4 (Set Current , Move upon Switch2 closure)**

#### **/1s0m50Z20000gH02P1000G10R<CR>**

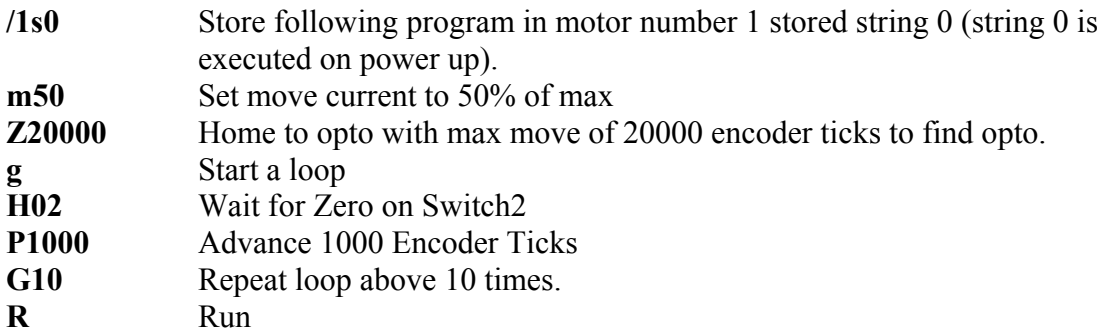

Note the above loop will terminate after the Z command if a Home Flag is not found. Type /1e0R to execute.

To Terminate the above loop while in progress type **/1T**

#### **Example #5 (Nested loop example)**

#### **/1gA10A1000gA10A100G10G100R<CR>**

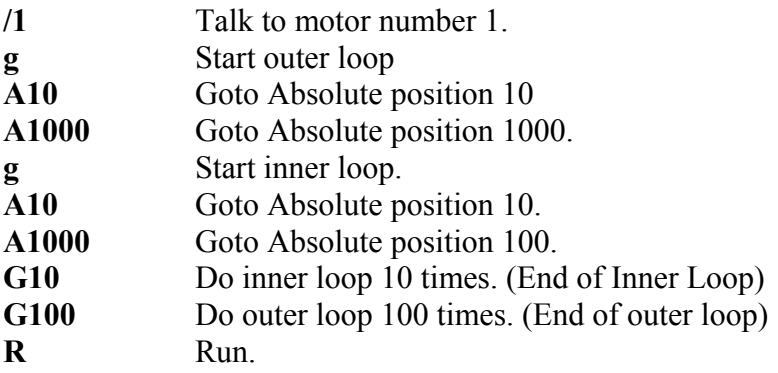

To Terminate the above loop while in progress type **/1T**

#### **Example #6 (Skip / Branch instruction)**

#### **/1s0gA0A10000S13e1G0R<CR> /1s1gA0A1000S03e0G0R<CR>**

Two "Programs" are stored in string0 and string1 and the code switches from one Program to the other depending on the state of input3. In the example given the code will cycle the motor between position A0 and A10000 if input3 is High and between A0 and A1000 if input 3 is Low.

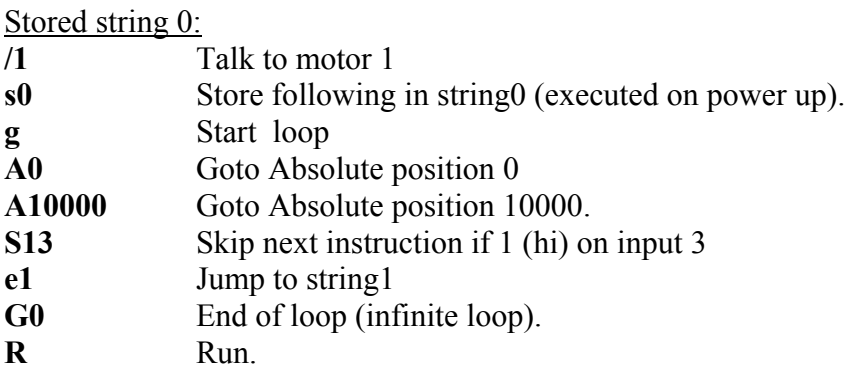

### Command set and Communications protocol

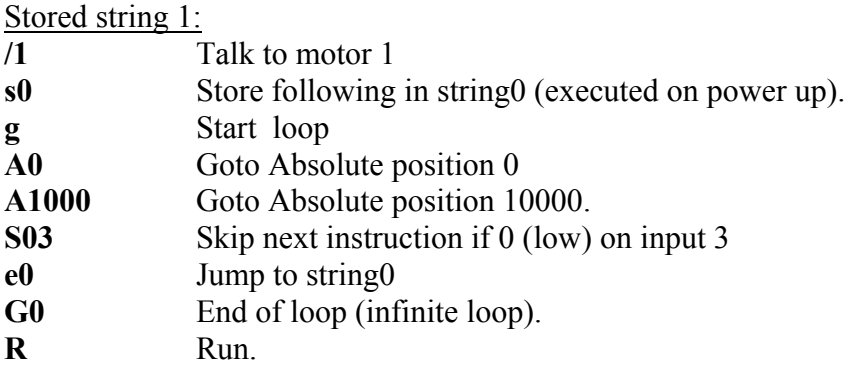

#### **Example #7 (Monitor 4 Switches and execute 4 different Programs depending on which switch input is pushed)**

**/1s0gS11e1S12e2S13e3S14e4G0R<CR> /1s1A1000e0R<CR> /1s2A2000e0R<CR> /1s3A3000e0R<CR> /1s4A4000e0R<CR>** 

Five program strings are stored. Upon power up String 0 automatically executes and loops around sampling the switches one by one, and skipping around the subsequent instruction if it is not depressed. Then for example when Switch1 is depressed stored String 1 is executed, which moves the Servo to position 1000. Execution then returns to Stored String 0, due to the e0 command at the end of the other stored strings. If the switch is still depressed it will jump back to String 1 again, but since it is already at that position there will be no visible motion.

To Terminate the above endless loop type **/1T** 

Note that using an "e" command to go to another program is a more of a "GOTO" rather than a "GOSUB" since execution does not automatically return to the original departure point.

#### **Example #8 (Move 1000 Steps forwards on every rising edge of Switch2)**

#### **/1gH02H12P1000G0R**

The endless loop first waits for a 0 level on switch1 then waits for a "1" level on Input2. Then A relative move of 1000 Steps is issued, and the program returns to the beginning to look for another rising edge.

To Terminate the above endless loop type **/1T**

#### **Coordinated motion between multiple axes**

For the simple case of motors 1-9, the EZ Servos are addressed as /1, /2, etc. as shown above.

Up to 16 motors can be addressed individually or in banks of 2, 4, or "All", increasing versatility and ease of programming. Synchronized motion is possible by issuing commands addressed to individual EZ Servos without the "R" (Run) command, which sets up the command without executing it. At the proper time, the "R" command is sent to a bank of motors to start several actions in concert.

Addressing motors 10-16 Use the ASCII characters that are the ones above 1-9, which are  $10 =$ ":" (colon)  $11 =$ ";" (semi colon)  $12 =$  "<" (less than)  $13 =$  "=" (equals)  $14 =$ ">" (greater than)  $15 =$ "?" (question mark)  $16 = \frac{1}{2}$  (at sign) – use setting zero on the address switch for this.

For example  $/=$ A1000R moves Servo #13 to position 1000.

Addressing banks of motors:

Global addressing of more than one motor is also possible.

The same command can be issued to a bank, or different commands issued to the motors individually, (minus a "Run" at the end) and then a global "Run" command issued to a bank or to All.

# Command set and Communications protocol

The Banks of two are: Motors 1 and 2 : "A" Motors 3 and 4 : "C" Motors 5 and  $6:$  "E" Motors 7 and 8 : "G" Motors 9 and 10 : "I" Motors 11 and  $12$ : "K" Motors 13 and  $14$  : "M" Motors 15 and 16: "O" The Banks of four are: Motors 1,2,3, and  $4:$  "Q" Motors 5,6,7, and  $8:$  "U" Motors 9, 10, 11, and 12: "Y" Motors 13,14,15 and 16 : "]"- (close bracket)

For All motors: Use the Global address " " (underscore).

#### **Example #9 Coordinated Motion with axes doing same motion.**

#### **/\_A10000R<CR>**

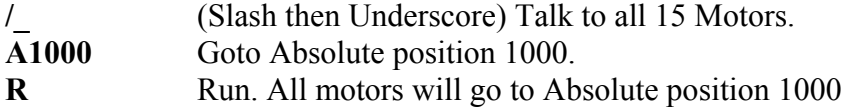

#### **Example #10 Coordinated Motion with axes doing different motions**

#### **/1A10000<CR> /2A200<CR> /AR<CR>**

**/1A10000<CR>** Set up motor 1 command buffer to go to **A**bsolute position **10000. /2A200<CR>** Set up motor 2 command buffer to go to **A**bsolute position **200. /AR** Execute current commands in buffer for **Bank Address "A"** which is motors 1 and 2. (The "A" here is an Address of a Bank of motors 1&2 because it comes after the slash and should not be confused with the "A" that means absolute position.) Both moves will start at the same time, and

complete at a time determined by the Velocity set for each axis.

#### **APPENDIX 1 SERVO MOTOR ELECTRICAL SPECIFICATION**

The EZ Servo® will work with most Servo motors, however the performance achieved will be a function of the motor used.

#### **Select the following:**

**Kv:** Back EMF constant. Chose a motor such that the back EMF at the max speed required is about half of the supply voltage. This will allow for good controllability at the top speed because some voltage is "left over" for the controller to effect control. Eg use a 12V Motor with a 24V supply. (The EZServo is a "chopper drive" and regulates the current using the "m" command, so the motor will not be damaged.)

**L:** Motor Inductance: The EZSV10 will work with motors of inductance > 0.1mH.

**R:** Motor Resistance. In most cases when Kv and L is selected as stated above, this value will be acceptable.

### EZ Servo® Command set and Communications protocol **APPENDIX 2 HOMING ALGORITHM IN DETAIL**

The "Z" command is used to initialize the motor to a known position. When issued the Motor will turn toward 0 until the home opto sensor is interrupted. If already interrupted it will back out of the opto and come back in until re-interrupted. Current motor position is set to zero. The Homing is done at a speed set by "V".

The maximum number of steps allowed to go towards home is defined by the Z command operand  $+400$ . The maximum number of steps away from home (while sensor is cut) is 10000 for V2.81 Firmware, ( and is set by the Zcommand oprand +400 for V 4.71+ Firmware release). If motor goes away from home, switch the A and B encoder wires and also switch the Motor power leads – This switching of both encoder and power leads will switch the direction the motor considers positive.

To set up home

- (1) Ensure that /1P1000R moves away from the home flag. If it does not then switch the A and B encoder wires and also switch the Motor power leads – This switching of both encoder and power leads will switch the direction the motor considers positive. This is independent of any home flag connection and should be done first prior to doing steps below.
- (2) Issue /1Z10000R , the motor should turn towards home, if it does not then probably the polarity of the home flag is opposite to the default expected value, which is high when at home and low when away from home.
- (3) To home to a home flag which has opposite logic (low when at home and high when away from) home issue /1f1Z10000R

Opto and flag should be set up to be unambiguous, i.e. when motor is all the way at one end of travel, flag should cut the opto, when at other end of travel flag should not cut opto. There should only be one black to white transition possible in the whole range of travel.

If homing to an Index Pulse from the encoder (N2 Mode), then it is necessary to travel slowly at say V1000 or so. (Due to the Narrow nature of the Index Pulse). /1N2f0Z10000R if index is a high pulse or /1N2f1Z10000R if index is a low going pulse.

The "f" command is used to set the polarity of the flags. "f0" (default) expects the home / limits to be low when the device is away from home and high when the device is at its limits / home.

#### **APPENDIX 3 HEAT DISSIPATION**

Most applications require intermittent moving of the motor. In the EZ Servo, the current is increased while a move is performed, and the current is then reduced at the end of the move. The dissipation in the drive is proportional to the current flowing in the drive, and therefore the dissipation occurs primarily during the "move". The one exception to this is the rare instance where the drive has to fight a constant load such as gravity.

When the Drive generates heat, the heat first warms the circuit board and heatfin (if any). Only then does the heat transfer to the surroundings. For intermittent moves that are less than one minute in duration, the Drive primarily cools using this thermal inertia of the board and heatfin, and not by steady state dissipation to the surrounding ambient.

The EZServos are designed to work beyond the voltage and current that they are rated for, however the small size of the boards limit their ability to dissipate heat in steady state. It is recommended that the drive be derated linearly from 100% Duty Operation at 50% current to 25% Operation at 100% of rated current. (Ie if an application requires 100% current during the entire move, moves should only performed about 25% of the time – average over about 5 minutes). Note that setting  $m=100\%$ , means the drive is allowed to go up to 100% of rated current, not that 100% current is always used. The drive uses whatever current is needed to follow the trajectory and will typically only draw significant current during acceleration or deceleration.

Most applications will not require derating of the drive.

The above duty cycle guidelines are arrived at by the fundamental fact that the drive will work upto a PCB copper temperature of 85C, however for long life keep the temperature should be kept below 55C for most of the time.

#### **APPENDIX 4 OEM PROTOCOL WITH CHECKSUM**

The Protocol described in the majority of this manual is DT (Data Terminal) protocol. There is however a more robust protocol known as OEM protocol that includes checksums. AllMotion Drives work transparently in both protocols. And switch between the protocols depending on the start transmission character seen.

The OEM protocol uses 02 hex (Ctrl B) as the start character and 03 Hex (Ctrl C) as the stop character. The 02 Hex Start Character is equivalent to the / character in DT protocol.

#### **OEM PROTOL EXAMPLE1:**

**/1A12345R(Enter)** in DT Protocol is equivalent to **(CtrlB)11A12345R(Ctrl C)#** in OEM protocol

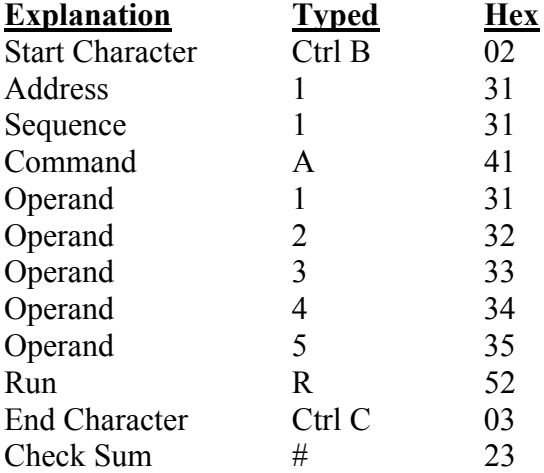

The Check Sum is the binary 8 bit XOR of every character typed from the start character to the end character, including the start and end character. (The Sequence character should be kept at 1 when experimenting for the first time.) Note that there is no need to issue a Carriage return in OEM protocol.

Note that some earlier models require the first command issued after power up to be a DT protocol command. Subsequent commands can be in DT protocol or in OEM protocol. Very early models do not have OEM Protocol implemented at all.

# Command set and Communications protocol

#### **OEM PROTOL EXAMPLE 2:**

**/1gA1000M500A0M500G10R(Return)** in DT Protocol is equivalent to **(CtrlB)11gA1000M500A0M500G10R(CtrlC)C** in OEM protocol

The C at the end is Hex 43 which is the checksum (Binary XOR of all preceding Bytes).

#### **Sequence Character:**

The Sequence Character comes into effect if a response to a command is not received from the Drive. In this instance the same command can be resent with bit 3 (repeat bit) of the sequence byte set, and bits 0-2 representing the sequence number.

When the repeat bit is set consecutive commands received by the drive must have a different sequence number in order to get executed. (Only the sequence number is looked  $at$  – not the command itself )

This covers both possibilities that (a) the Drive didn't receive the command and (b) The Drive received the command but the response was not received.

The sequence number can take the following values. 31-37 without the repeat bit set or 39-3F with the repeat bit set. (The upper nibble of the sequence byte is always 3.)

#### **APPENDIX 5 DC MOTOR WIRING**

The procedure below describes how to figure out the phasing of the encoder. However, please note that AllMotion can perform this process for no extra charge. Just ship us a motor and we will ship it back fully wired with a board

First ensure that the encoder works by issuing /1?8 while spinning the motor by hand, the numbers should increase/decrease.

Wire the motor and encoder as shown in the wiring diagram. Then issue the command /1A1000R. The motor should move 1000 Encoder ticks and then stop. If the motor spins endlessly, and then shuts off, the motor has been wired with positive feedback on the encoder. Switch the A and B encoder channels and try again.

If it is desired to change the direction the motor considers positive, switch the A and B encoder wires and also switch the Motor power leads – This switching of both encoder and power leads simultaneously will maintains negative feedback while changing the direction the motor considers positive.

#### **APPENDIX 6 DC MOTOR TUNING**

Typically (in 99% of cases) the motor will be stable with the default constants that are loaded on power up.

Motor may be unstable with default gain values if a high ( >4000 line ) encoder is used. If the motor Vibrates or oscillates on power up, try issuing  $/1w250y500R$  to reduce gain. The motor should be stable but the response will be somewhat slow. Increasing both P and D values in proportion will "stiffen" the servo.

If zero following error is needed then the Integrator will need to be turned on: (eg /1x100R) , however the system will become more unstable and harder to compensate when the integrator is turned on. Try to achieve the best possible result with the P and D values only and then turn on just a little I. Eg /1w700x100y30000R

The use of a current limited lab supply is recommended while tuning the motor. Large currents may be drawn if oscillations occur.

#### **Motor Overload:**

If motor gives up half way through a move, and gives an overload error (Upper or lower case I when queried with /1Q after error) this is due to the fact that the motor could not keep up with the commanded trajectory. Typically increase the value of the move current "m" to allow the motor to move faster, or increase the supply voltage, or reduce L, V.

### EZ Servo® Command set and Communications protocol **APPENDIX 7 DEVICE RESPONSE PACKET**

EZ Servos and EZ Servos respond to commands by sending messages addressed to the "Master Device". The Master Device (which for example is a PC) is assumed always has Address zero. The master device should parse the communications on the bus continuously for responses starting with /0. (Do NOT for example look for the next character coming back after issuing a command because glitches on the bus when the bus reverses direction can sometimes be interpreted as characters)

After the /0 the next is the "Status Character" which is actually a collection of 8 bits. These Bits are:

- Bit7 … Reserved
- Bit6 … Always Set
- Bit5 … Ready Bit Set When EZ Servo is ready to accept a command.
- Bit4 … Reserved

#### Bits 3 thru 0 form an error code from 0-15

- $0 = No Error$
- $1 =$ InitError
- $2 =$ Bad Command (illegal command was sent)
- $3 =$ Bad Operand (Out of range operand value)
- $4 = N/A$
- 5 = Communications Error (Internal communications error)
- $6 = N/A$
- 7 = Not Initialized (Controller was not initialized before attempting a move)
- $8 = N/A$
- 9 = Overload Error (Physical system could not keep up with commanded position)
- $10 = N/A$
- 11 = Move Not Allowed
- $12 = N/A$
- $13 = N/A$
- $14 = N/A$

15 = Command Overflow (unit was already executing a command when another command was received)

#### **Example Initialization Error Response:**

Note that the Upper Nibble only typically takes on values of 4 or 6 (Hex) An initialization error has response has 1 in the lower Nibble. So the response is 41 Hex or 61 Hex which corresponds to ASCII character upper case "A" or lower case "a", depending on if the device is busy or not.

# Command set and Communications protocol

#### **Example Invalid Command Response:**

Note that the Upper Nibble only typically takes on values of 4 or 6 (Hex) An invalid command has response has 2 in the lower Nibble. So the response is 42 Hex or 62 Hex which corresponds to ASCII character upper case "B" or lower case "b", depending on if the device is busy or not.

#### **Example Operand Out of range Response:**

Note that the Upper Nibble only typically takes on values of 4 or 6 (Hex) An operand out of range has response has 3 in the lower Nibble. So the response is 43 Hex or 63 Hex which corresponds to ASCII character upper case "C" or lower case "c", depending on if the device is busy or not.

#### **Example Overload Error Response:**

Note that the Upper Nibble only typically takes on values of 4 or 6 (Hex) An overload error has response has 7 in the lower Nibble. So the response is 47 Hex or 67 Hex which corresponds to ASCII character upper case "I" or lower case "i", depending on if the device is busy or not.

#### **Example Response to command /1?4**

- FFh: RS485 line turn around character. It's transmitted at the beginning of a message.
- 2Fh: ASCII "/"Start character. The DT protocol uses the '/' for this.
- 30h: ASCII "0" This is the address of the recipient for the message. In this case ASCII zero (30h) represents the master controller.
- 60h: This is the status character (as explained above
- 31h:
- 31h: These two bytes are the actual answer in ASCII. This is an eleven which represents the status of the four inputs. The inputs form a four bit value. The weighting of the bits is: Bit  $0 =$  Switch 1 Bit  $1 =$  Switch 2 Bit  $2 =$  Opto 1 Bit  $3 =$  Opto 2
- 03h: This is the ETX or end of text character. It is at the end of the answer string.
- 0Dh: This is the carriage return…
- 0Ah: ...and line feed.

A program that receives these responses must **continuously parse for /0** and take the response from the bytes that follow /0. The first Character that comes back may be corrupted due to line turn around transients, and should not be used as a "timing mark".

#### **APPENDIX 8 COMMAND SET ENHANCEMENTS FOR V 4.71 FIRMWARE**

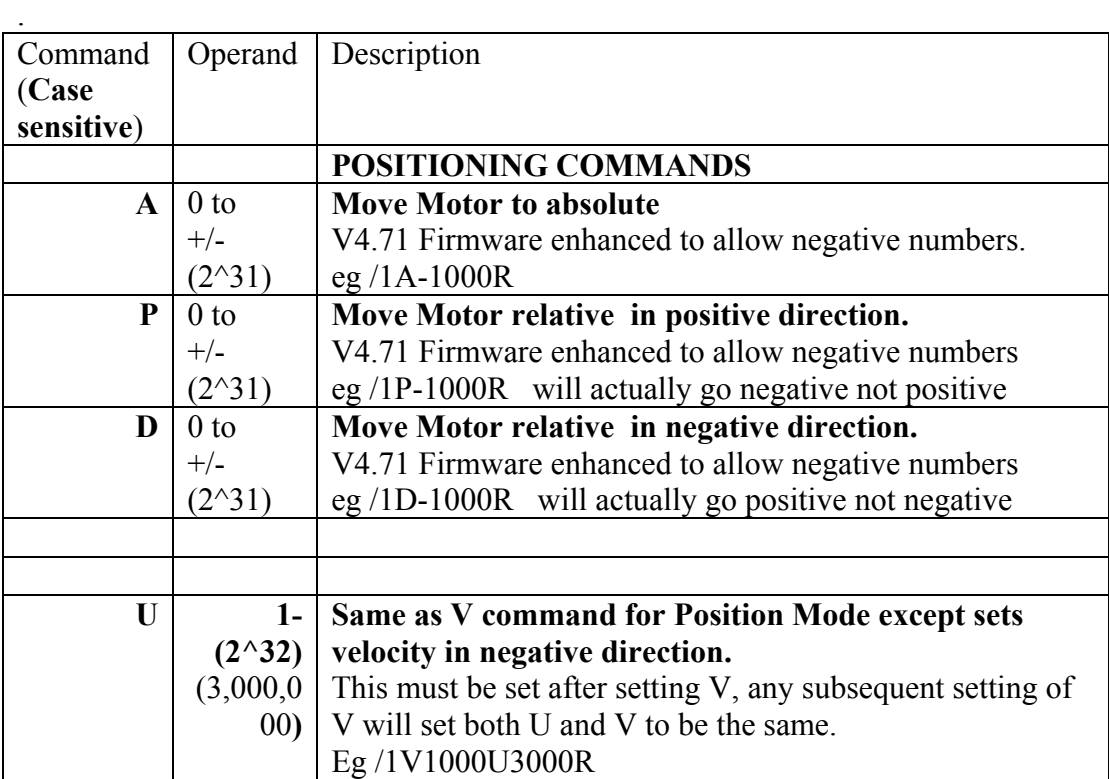

**V4.71 Firmware Enhancements continued on next page……** 

#### **V4.71 Firmware Enhancements continued……**

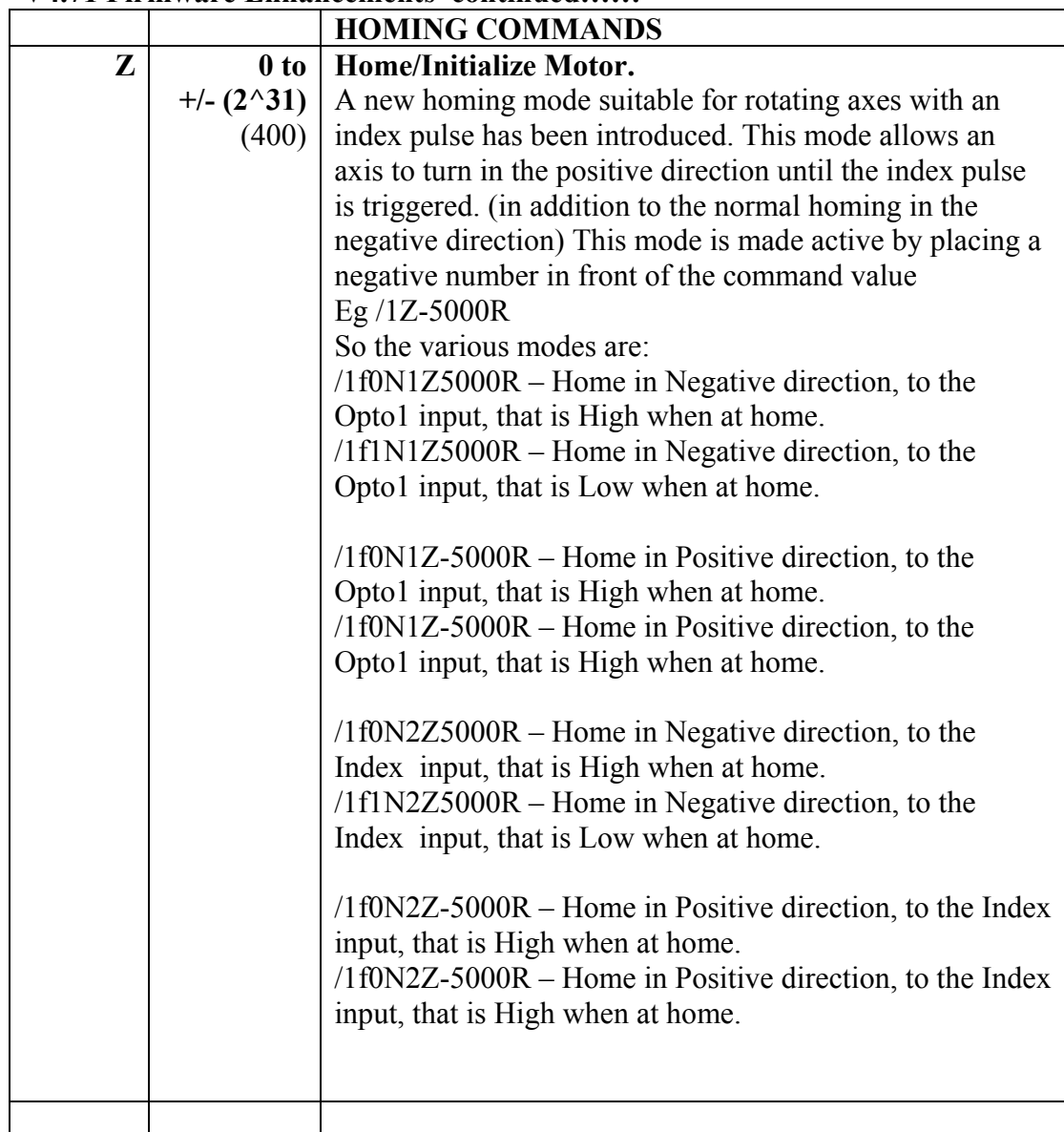

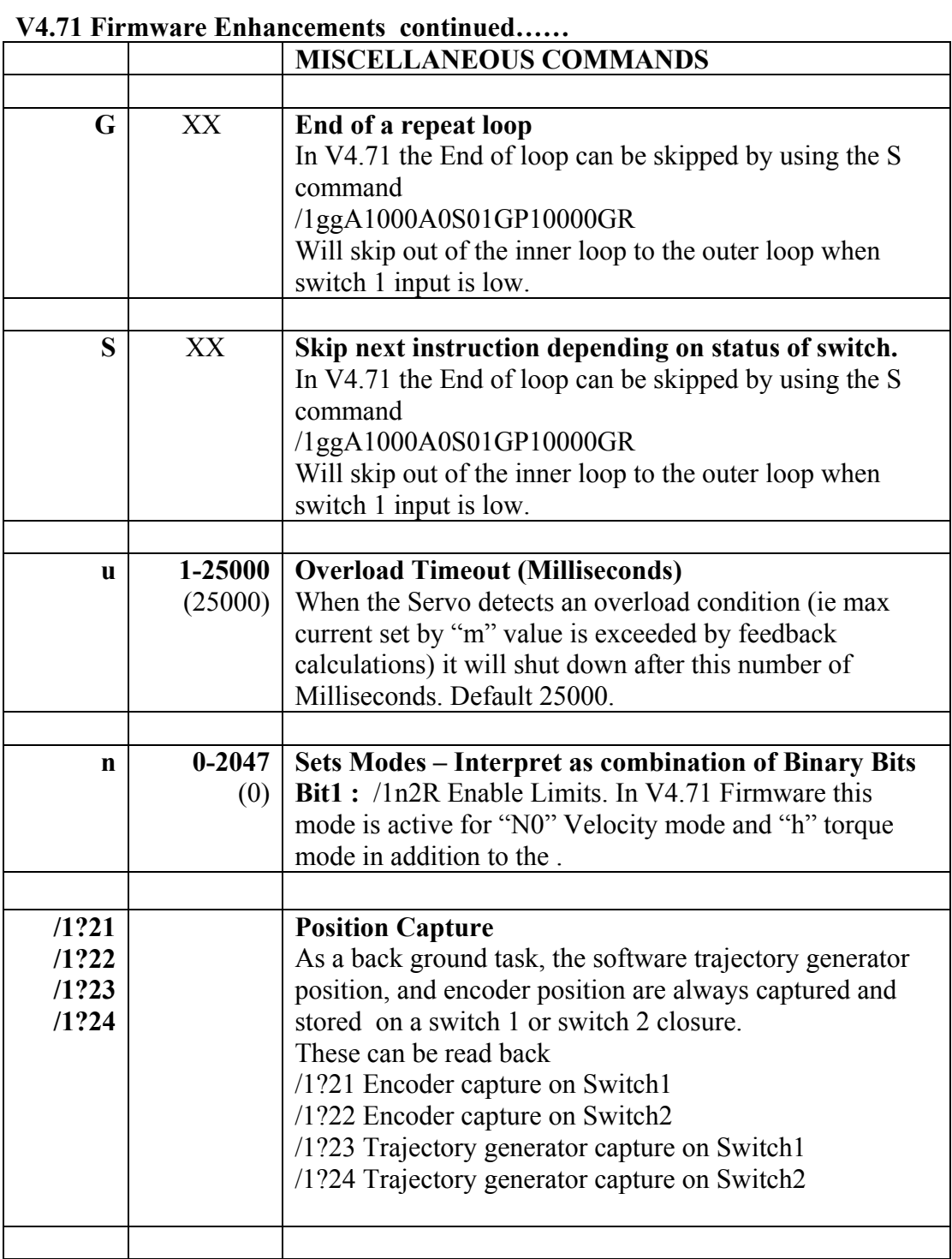

#### **V4.71 Firmware Enhancements continued……**

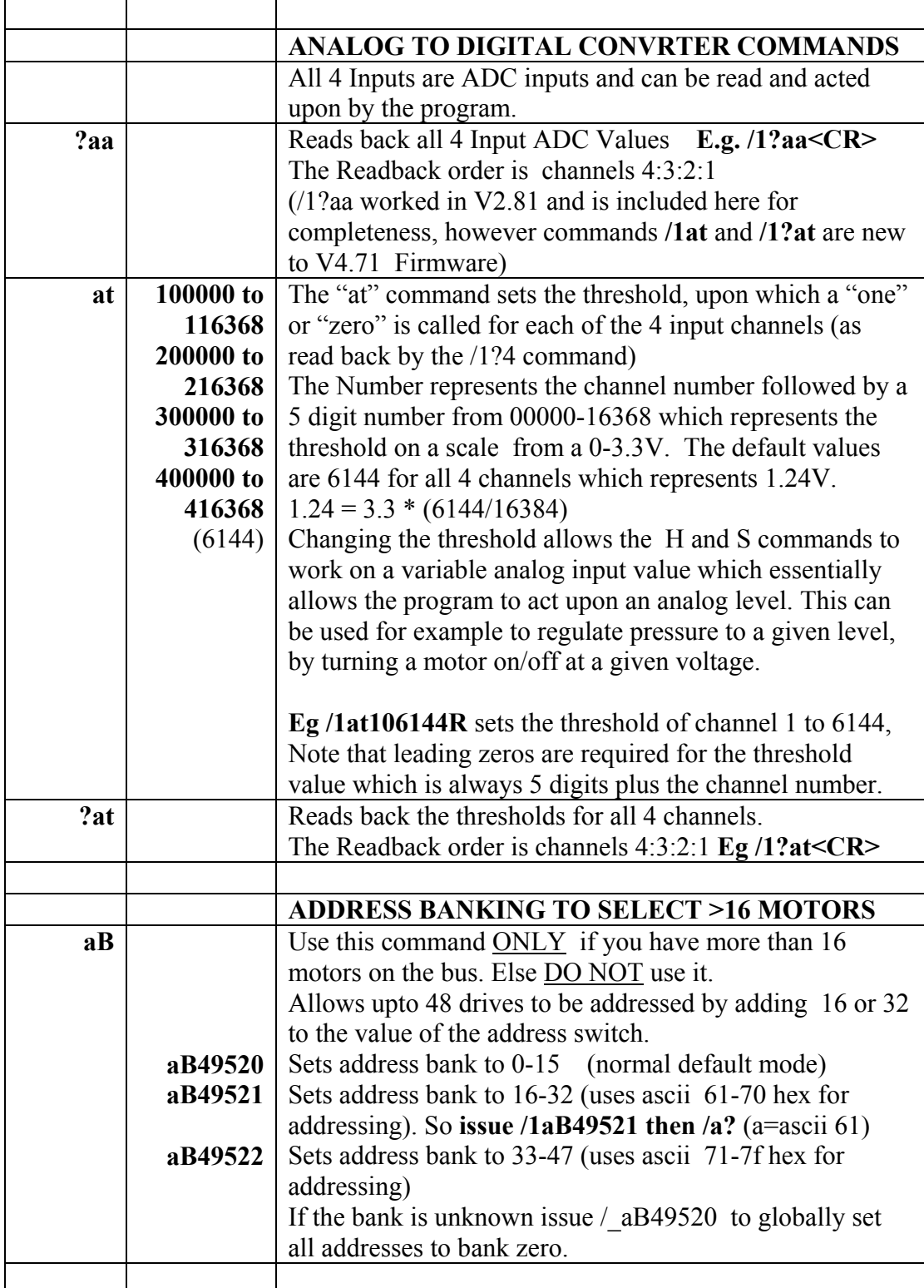